MINISTÉRIO DA SAÚDE

# Passo a Passo

### UOM Laboratórios Regionais de Prótese Dentária

Brasília – DF 2022

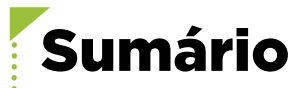

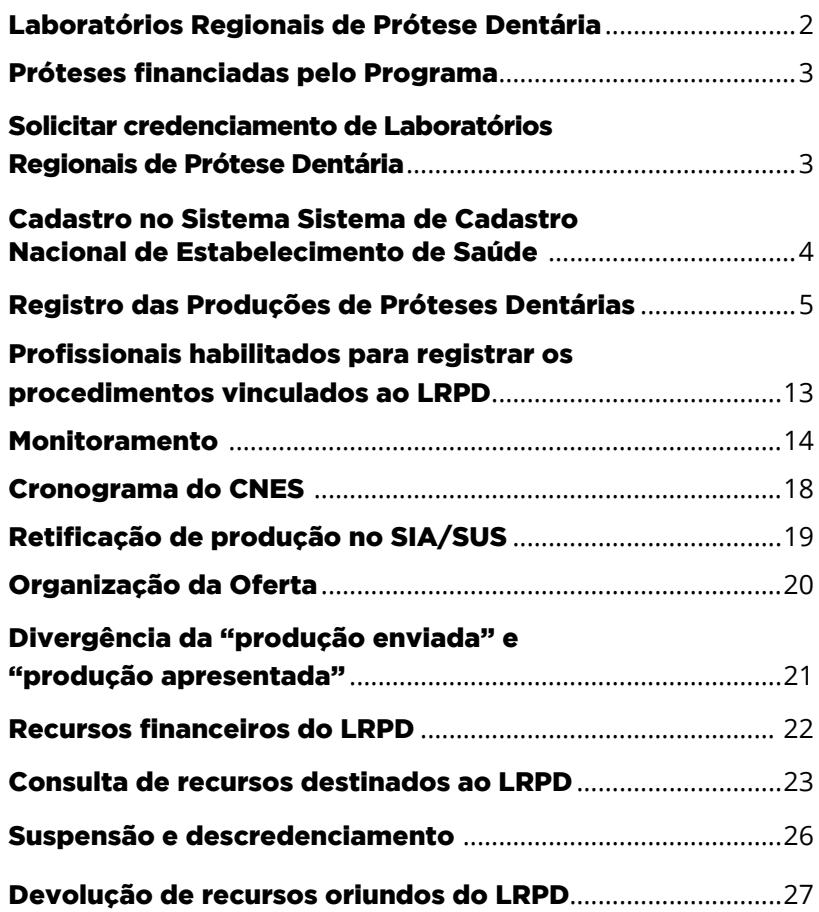

# <span id="page-2-0"></span>Laboratórios Regionais de Prótese Dentária

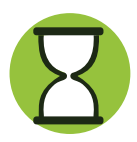

### **Histórico**

Por meio da Portaria n°599 de 23 de Março de 2006 ficou instituído o Laboratório Regional de Prótese dentária.

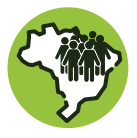

### **Impacto na saúde bucal da população brasileira**

O LRPD tem como objetivo primordial ampliar a oferta de próteses dentárias de qualidade, promovendo a reabilitação protética, fonética, mastigatória e estética da população em território brasileiro, por meio do Sistema Público de Saúde. Com esta estratégia, milhares de brasileiros conseguiram ter uma próteses dentária, melhorando assim a sua qualidade de vida.

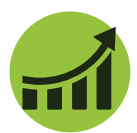

### **Evolução**

Ao longo dos 14 anos, esta estratégia evoluiu substancialmente. Hoje contamos com aproximadamente 2.880 LRPD.

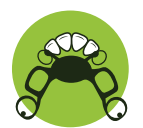

### **O que é realizado?**

Por meio da estratégia LRPD, o governo federal repassa para estados e municípios credenciados pelo Ministério da Saúde o incentivo de custeio mensal para confecção laboratorial de próteses totais, parciais e unitárias.

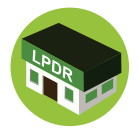

### **Tipos de LRPD**

Os LRPD podem ser de tipologia municipal ou estadual de natureza pública ou privada.

# <span id="page-3-0"></span>Próteses financiadas pelo Programa

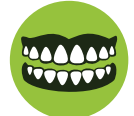

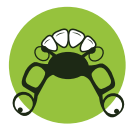

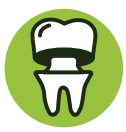

**Prótese mucossuportada**  voltada a usuários que tiveram perda total de dentes na arcada superior e/ou inferior.

### **Prótese dentomucossuportada** voltada a usuários que tiveram perda parcial de dentes.

**Prótese dentossuportada**  voltada a dentes que tiveram perda substancial de estrutura e sem indicação de restauração direta.

## Solicitar credenciamento de Laboratórios Regionais de Prótese Dentária

O gestor local que deseja ofertar próteses dentárias por meio da estratégia LRPD do Brasil Sorridente em seu município ou estado, deverá entrar na plataforma do e-Gestor e solicitar credenciamento. O passo a passo para esta ação está disponível em: http://189.28.128.100/dab/ docs/portaldab/documentos/passoapassoegestorsb.pdf

<span id="page-4-0"></span>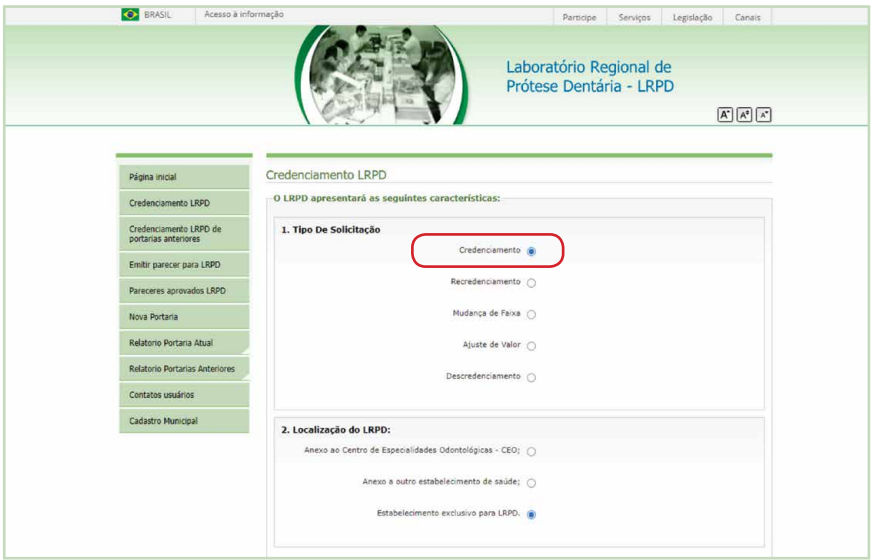

# Cadastro no Sistema de Cadastro Nacional de Estabelecimento de Saúde

#### Estabelecimentos isolados:

Laboratório Público ou Privado • Tipo de estabelecimento : 39 - UNIDADE DE SAÚDE DE SERVIÇO DE APOIO DIAGNÓSTICO TERAPÊUTICO – SADT o Subtipo: 03 - LABORATÓRIO REGIONAL DE PRÓTESE DENTÁRIA – LRPD • Serviço Especializado: 157 – SERVIÇO DE LABORATÓRIO DE PRÓTESE DENTÁRIA Classificação: 001 - LABORATÓRIO REGIONAL DE PRÓTESE DENTÁRIA

#### Estabelecimento de saúde não isolado:

Laboratório Público ou Privado •Serviço Especializado: 157 – SERVIÇO DE LABORATÓRIO DE PROTESE DENTÁRIA o Classificação: 001 - LABORATÓRIO REGIONAL DE PRÓTESE DENTÁRIA

#### <span id="page-5-0"></span>Laboratório terceirizado de outro município:

• O gestor irá cadastrar na Unidade de Saúde do município o serviço de Laboratório de Prótese Dentária terceirizado. • Serviço Especializado: 157 – SERVIÇO DE LABORATÓRIO DE PRÓTESE DENTÁRIA - Classificação: 001 - LABORATÓRIO REGIONAL DE PRÓTESE DENTÁRIA • Característica: Terceirizado

# Registro das Produções de Próteses Dentárias

### **Registro da execução clínica das próteses**

As partes clínicas da confecção das próteses devem ser registradas pelo cirurgião-dentista que executa a ação nas Unidades de Saúde da Família (USF) e/ou nos Centros de Especialidades Odontológicas (CEO), no sistema de informação, no caso da APS o registro deve ser realizado no Protuário Eletrônico do Cidadão-PEC-, ou pela Ficha de Coleta de Dados Simplificada -CDS)ou prontuário próprio e enviado para o Sistema de Informação em Saúde para a Atenção Básica (SISAB). Caso seja realizado na atenção especializada, o registro do procedimento deve ser enviado ao Sistema de Informação Ambulatorial (SIA).

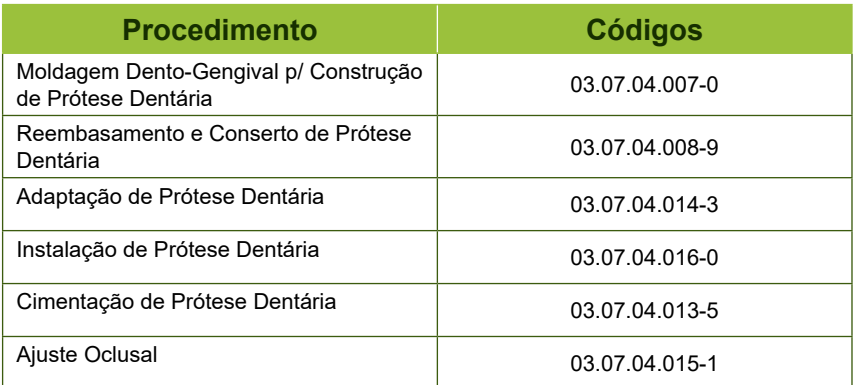

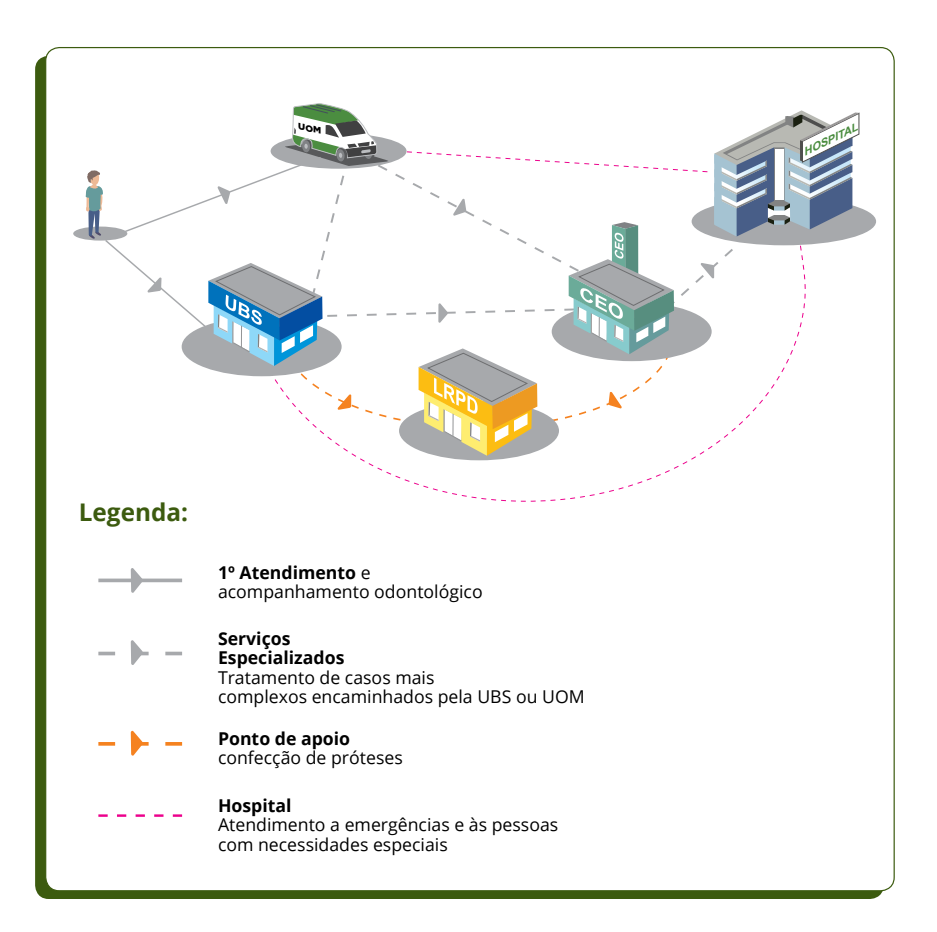

#### **AVISO**

As produções das etapas clínicas não computam para o monitoramento mensal da estratégia com finalidade de pagamento.

### **Registro da execução clínica das próteses**

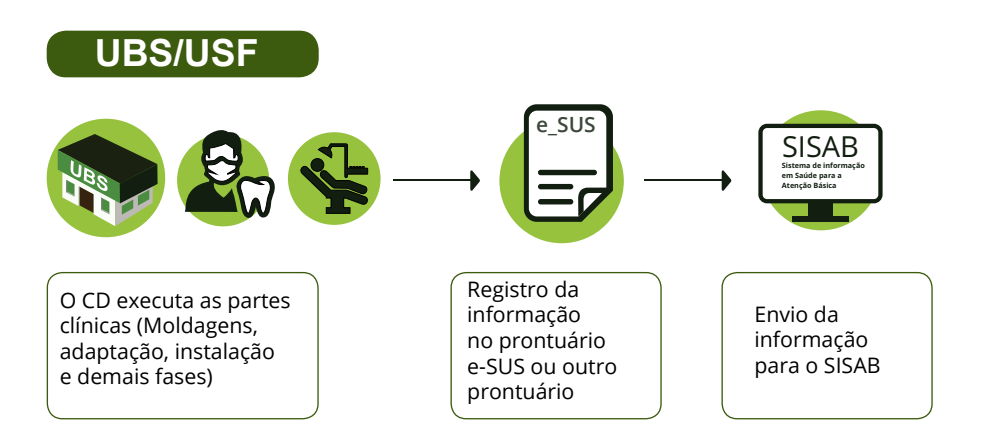

### **e-SUS PEC/CDS:**

Estratégia do Ministério da Saúde ligada ao registro de informações. No que tange à produção clínica, há duas formas de registro: PEC e-SUS e ficha de atendimento odontológico individual. Caso o município utilize esses formatos de prontuário, deverá fazer a opção de um que atenda as questões mínimas estabelecidas pelo MS.

### **SISAB:**

Em relação as próteses dentárias, o Sistema de Informação em Saúde para a Atenção Básica (SISAB), é responsável por receber a produção das etapas clínicas do LRPD e apresentá-la para monitoramento. destas etapas

Para os municípios que utilizam a estratégia e-SUS, hás duas formas de registro: na ficha de atendimento odontológico individual e/ou no PEC para ações clínicas.

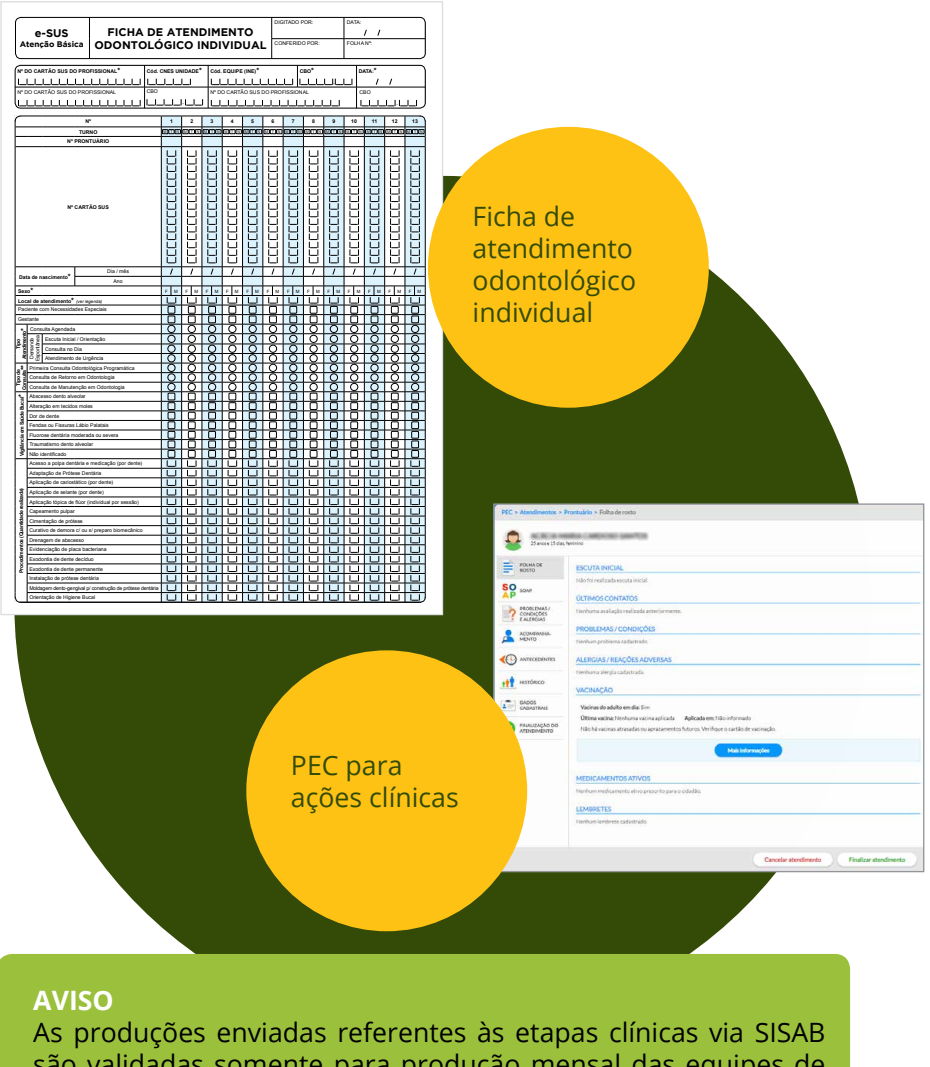

são validadas somente para produção mensal das equipes de Saúde Bucal. Para a estratégia LRPD, é necessário o envio dos códigos das próteses via SIA.

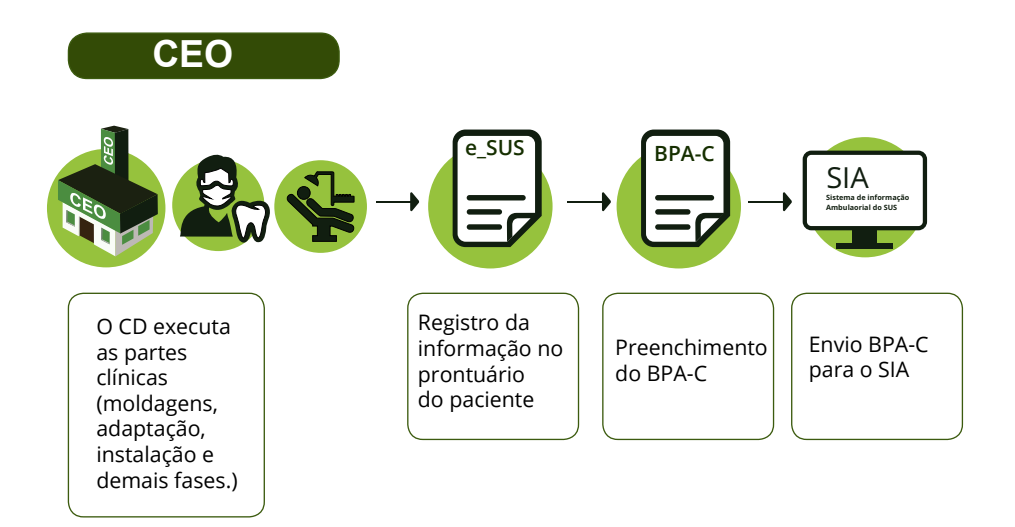

### **SIA**

É o Sistema de informação ambulatorial que permite aos gestores locais o processamento das informações de atendimento ambulatorial/ laboratorial registrados nos aplicativos de captação do atendimento ambulatorial/laboratorial pelos prestadores públicos e privados contratados/conveniados pelo SUS.

#### **BPA-C**

Boletim de produção ambulatorial consolidado

Instrumento de registro da etapa clínica das próteses no CEO, fornece informações consolidadas da realização do procedimento, como quantas pessoas realizaram aquele tipo de procedimento.

#### **AVISO**

As produções das etapas clínicas não computadas para o monitoramento mensal da estratégia com finalidade de pagamento.

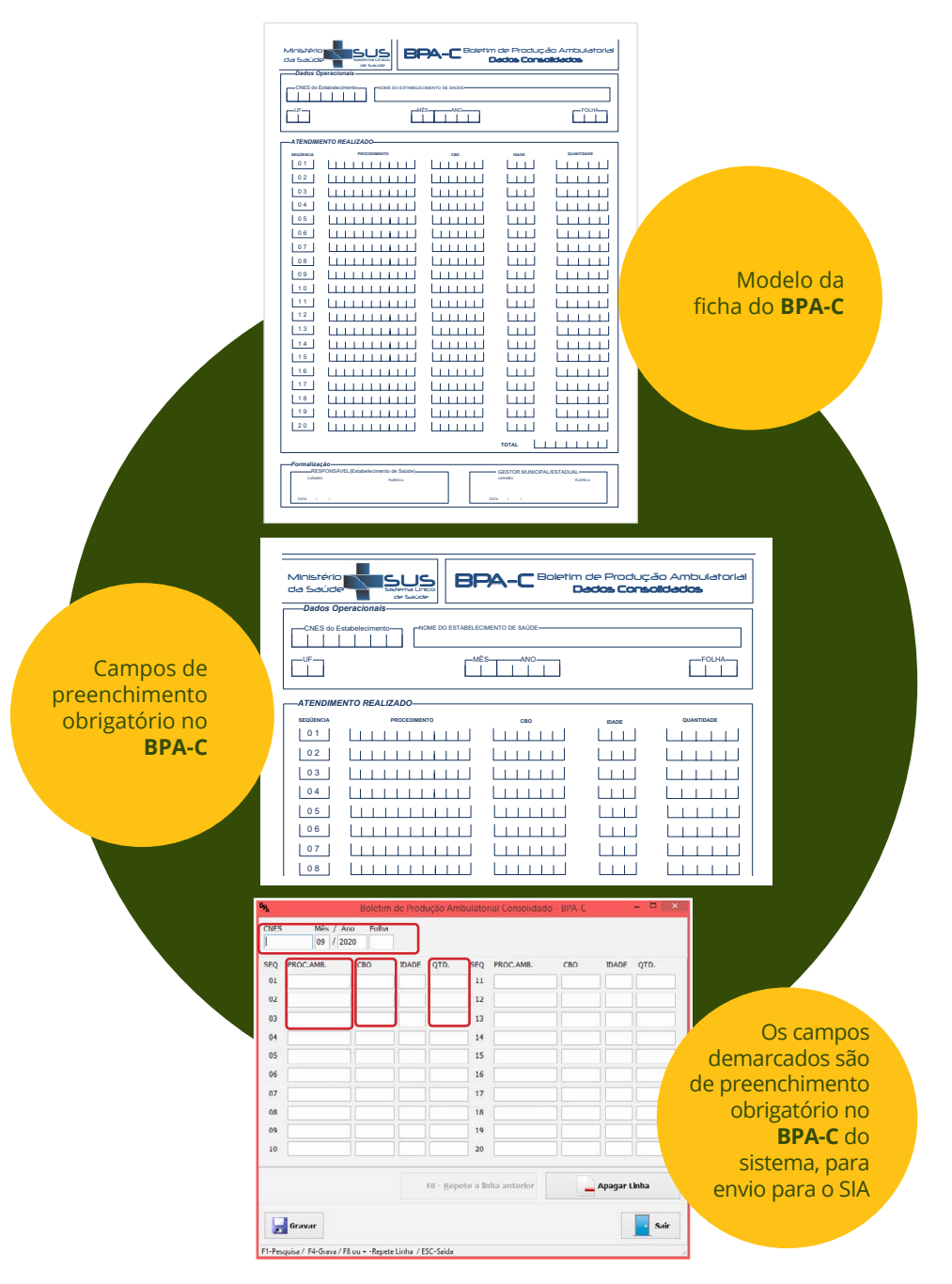

**Lembrete:** O BPA-C é utilizado para coleta de informações clínicas no CEO.

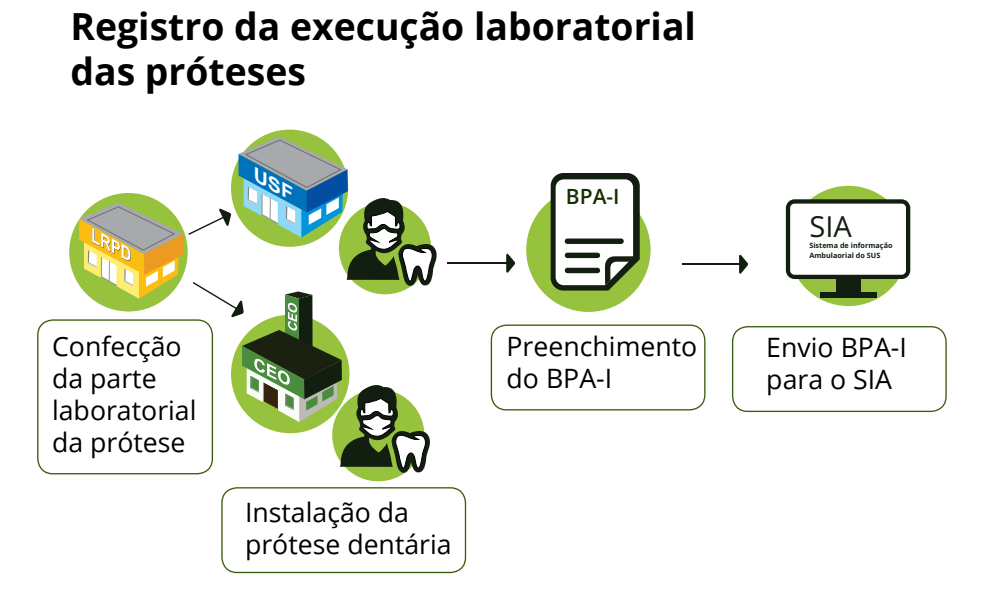

**Observação:** Caso, no momento da instalação, o profissional necessite confeccionar uma nova prótese devido à desadaptação e a primeira já tenha sido registrada no sistema, não se deve preencher novamente o BPA-I para realizar um novo envio.

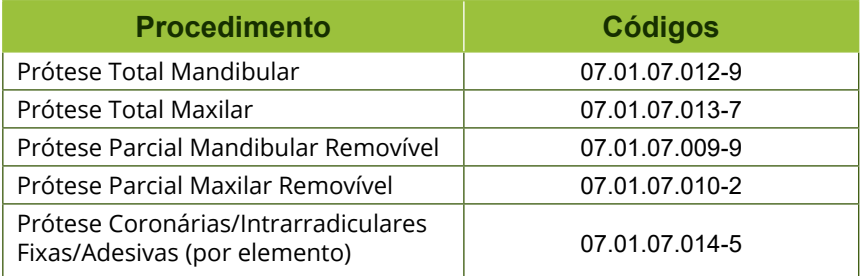

As partes laboratoriais da confecção das próteses devem ser registradas pelos profissionais por meio do BPA-I e enviado ao SIA mensalmente. Entende-se que é de responsabilidade da gestão local a verificação do envio correto desta informação bem como atentarse ao calendário do SCNES.

A soma da quantidade desses tipos de próteses será contabilizada no monitoramento realizado por meio do SIA

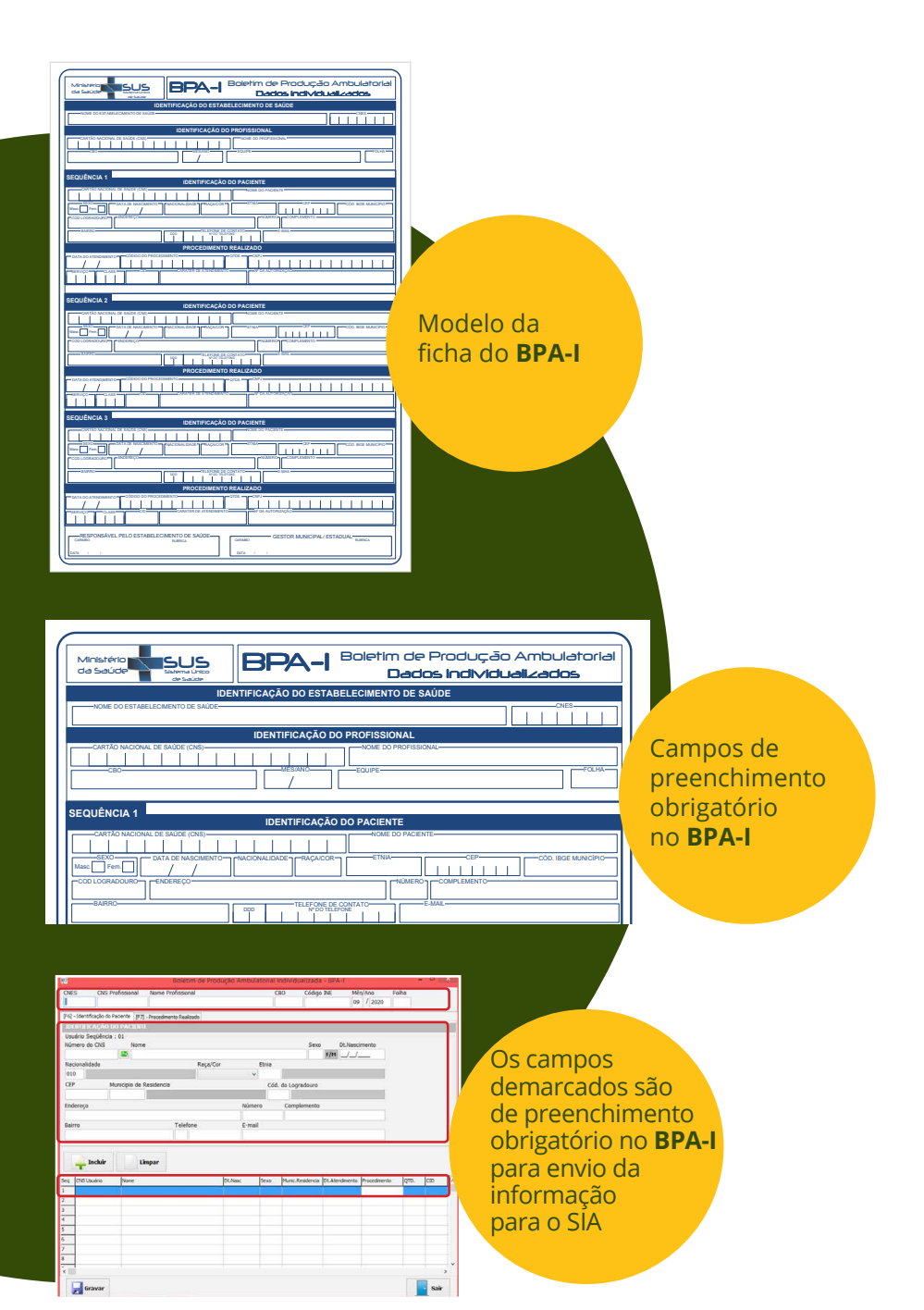

# <span id="page-13-0"></span>Profissionais habilitados para registrar os procedimentos vinculados ao LRPD

O registro clínico e laboratorial das próteses dentárias pode ser feito por um grupo específico de profissionais.

O CBO\* dos profissionais habilitados para registrar os procedimentos encontra-se disponível no Sistema de Gerenciamento da Tabela de Procedimentos, Medicamentos e OPM do SUS (SIGTAP).

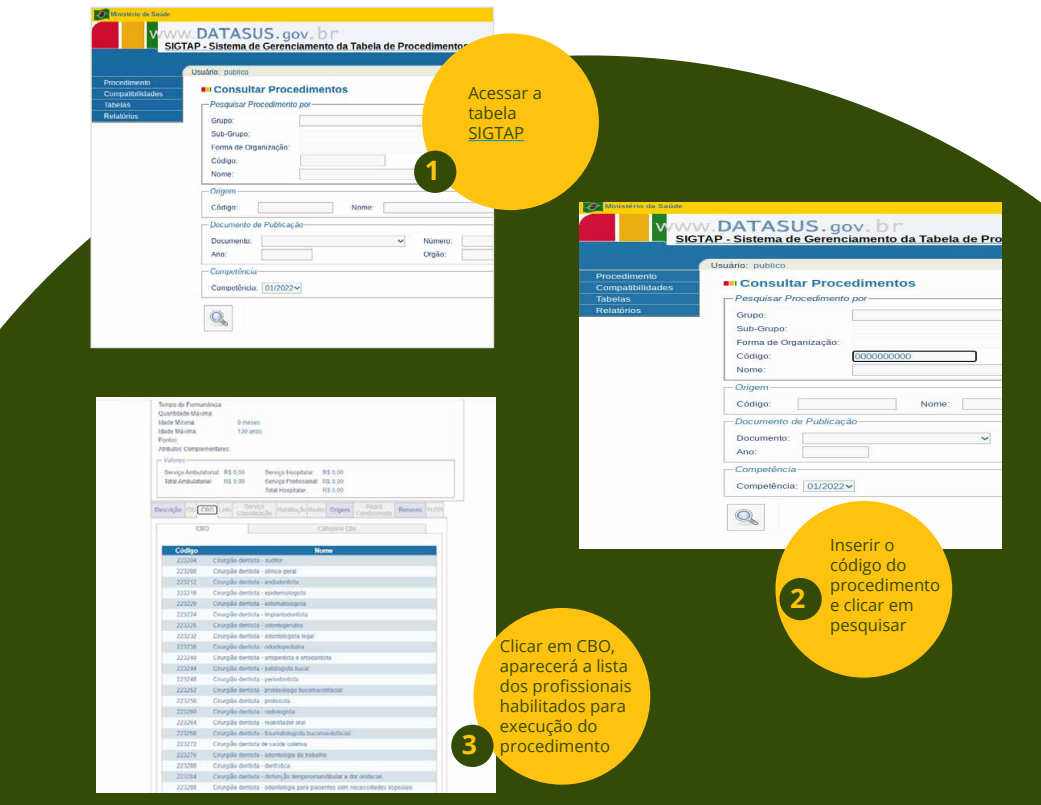

\*CBO: Classificação Brasileira de Ocupações

**1**

**3**

### <span id="page-14-0"></span>Monitoramento da Produção

- Entre na página do DATASUS [TabNet/DataSUS](https://datasus.saude.gov.br/informacoes-de-saude-tabnet/)
- Clique em Assistência à Saúde > Produção Ambulatorial (SIA/ SUS) > Opção selecionada: Produção Ambulatorial (SIA/SUS) > Por local de atendimento - a partir de 2008 **2**
	- Abrangência Geográfica (Escolher uma das opções):
		- Brasil por Região e Unidade da Federação;
		- Brasil por Município; e/ou
		- Estado

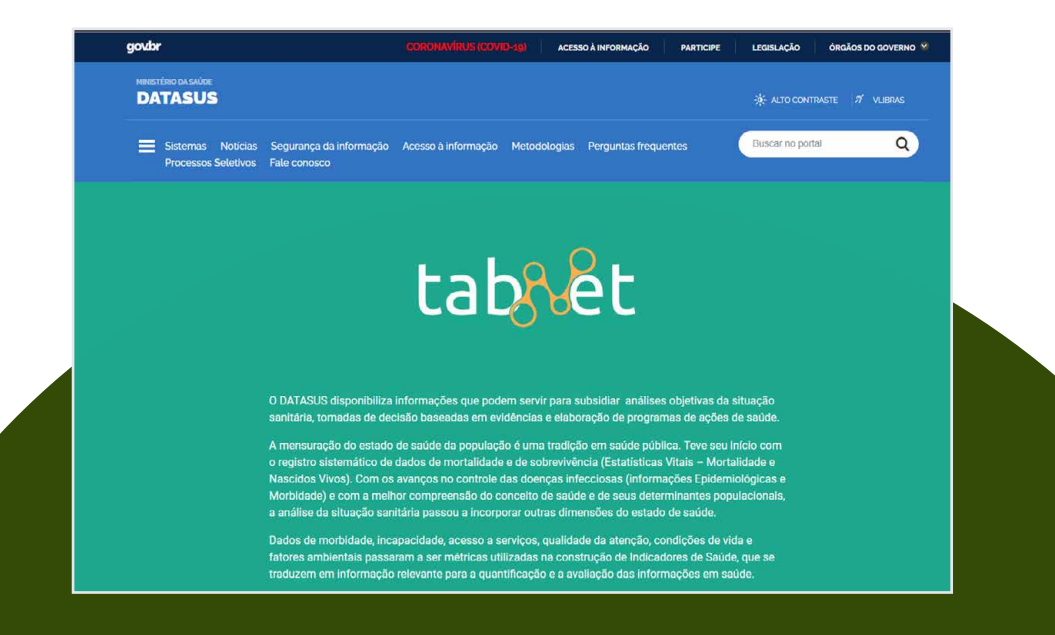

### 1<sup>º</sup> passo: acessar o endereço eletrônico

<https://datasus.saude.gov.br/informacoes-de-saude-tabnet/>

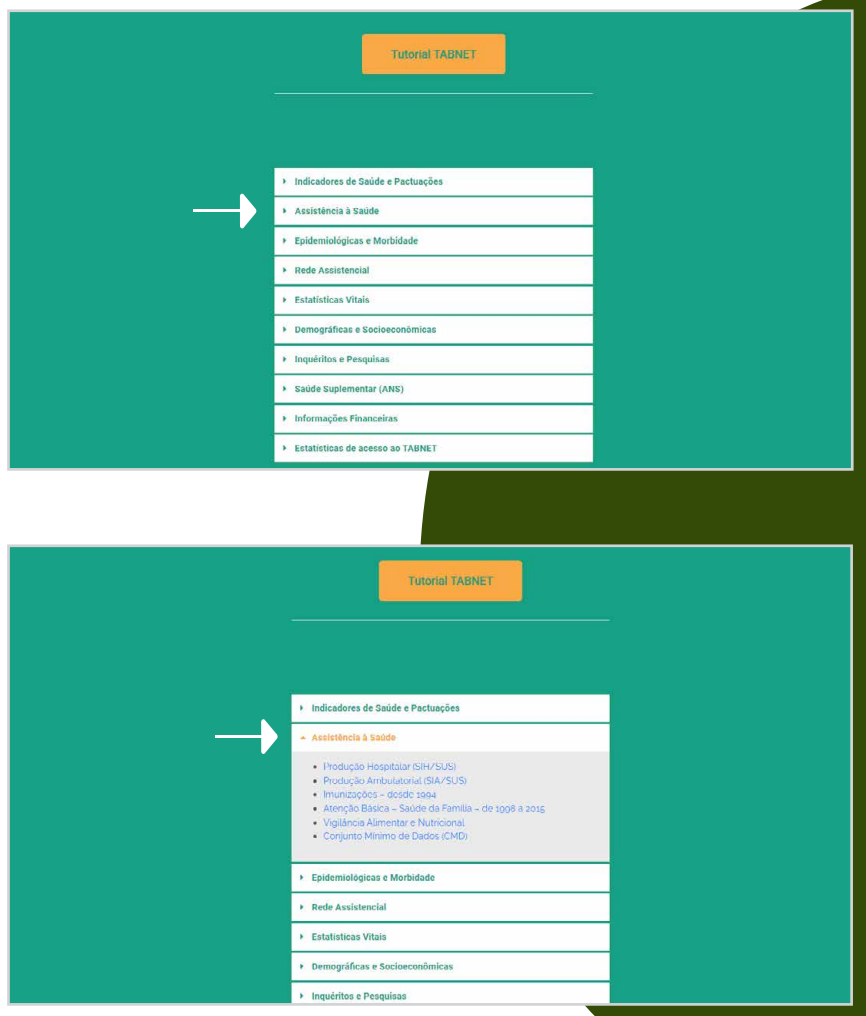

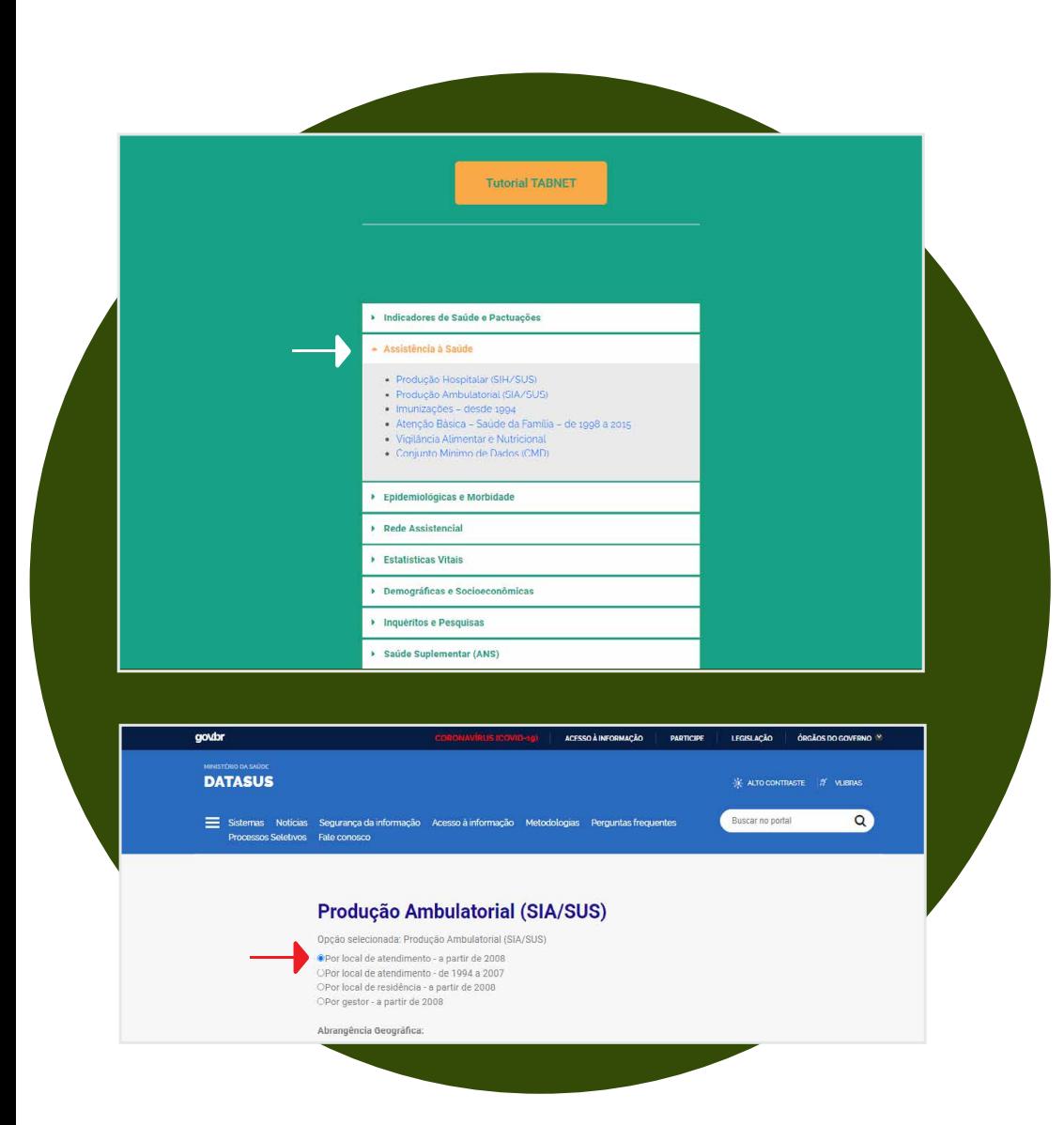

#### Passo a Passo - Laboratórios Regionais de Próteses Dentárias

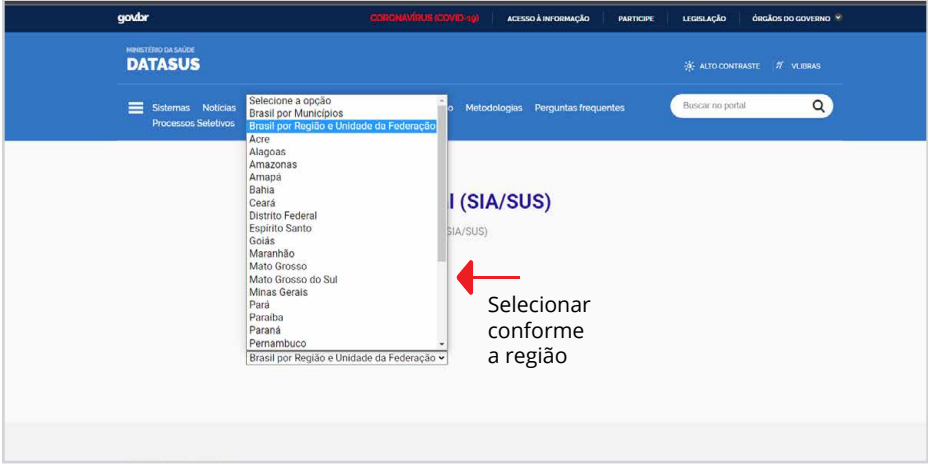

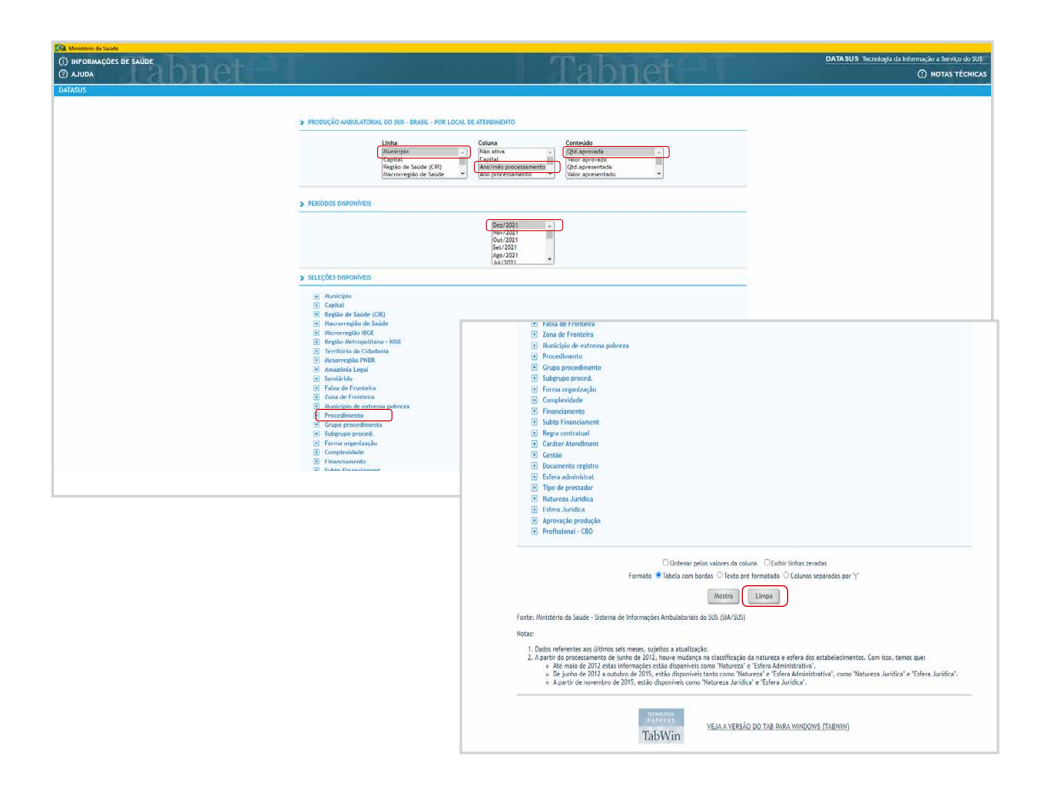

# <span id="page-18-0"></span>Cronograma do CNES

É necessário que o gestor esteja atento ao cronograma do CNES (disponível em: https://wiki.saude.gov.br/cnes/index.php/Cronograma

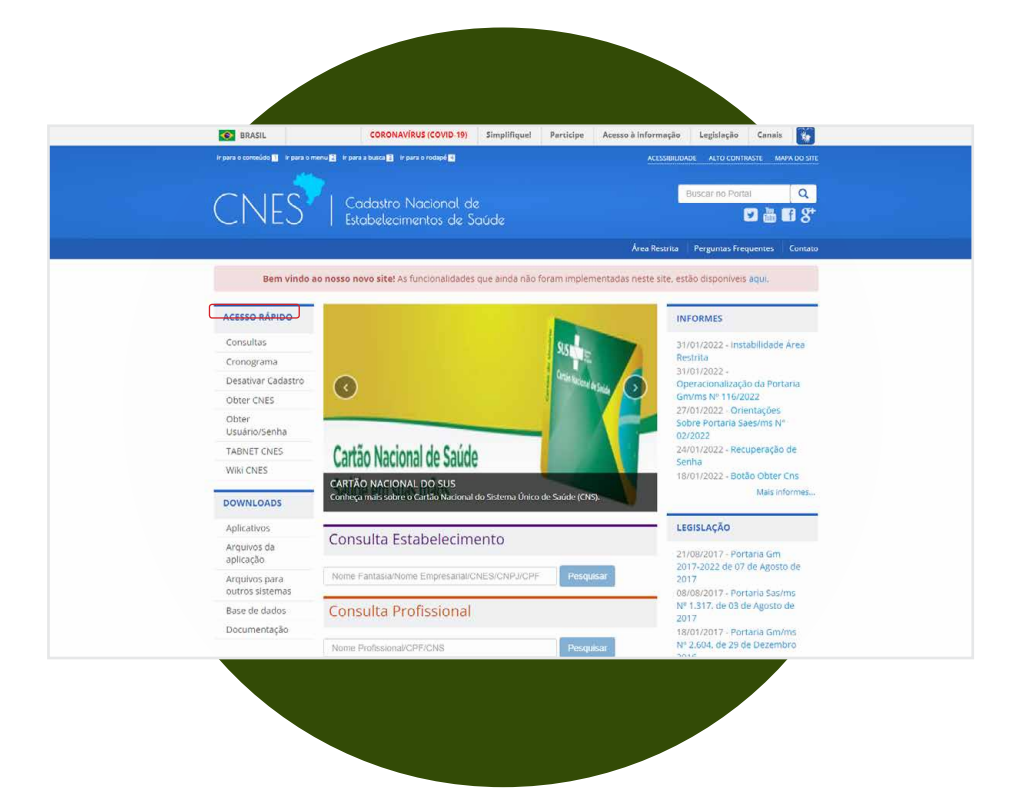

Fique atento ao envio da produção fora do prazo do CNES. Tal ação poderá acarretar atraso na disponibilização da informação para a gestão federal. Envie a produção mensalmente.

# <span id="page-19-0"></span>Retificação de produção no SIA/SUS

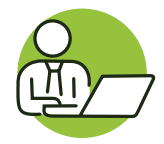

As informações e/ou produções enviadas ou a ausência de produção poderão ser corrigidas no sistema com vistas à retificar os dados.

**Art. 1º** – V: Reprocessamento: É a substituição de um arquivo, anteriormente enviado e carregado na base federal, por outro contendo integralmente os dados da competência em questão, com a finalidade de retificar dados erroneamente processados no SIA/SUS e/ou no SIH/SUS.

**Art. 7º –** Fica determinado que serão recebidos pelo módulo Transmissor, sem a necessidade de enviar ofício para a Coordenação-Geral de Gestão de Sistemas de Informações em Saúde -CGSI/DRAC/SAES/MS, arquivos de reprocessamento de até 4 competências anteriores à competência atual de processamento.

**Art.8º –** Fica estabelecido que a CGSI/DRAC/SAES/MS poderá, excepcionalmente, autorizar o reprocessamento de bases até 2 (duas) competências após o prazo estabelecido no artigo 7º da presente Portaria.

**§1º** – Para solicitar o reprocessamento de bases até 2 (duas) competências após o prazo estabelecido no artigo 7º da presente Portaria, a Secretaria de Saúde deverá encaminhar um ofício à Coordenação-Geral de Gestão de Sistemas de Informações em Saúde (CGSI/DRAC/SAES/MS), devidamente assinado pelo gestor e contendo a justificativa da necessidade de retificação da base carregada nacionalmente, em meio físico ou em meio eletrônico (cópia escaneada em formato de arquivo PDF para o endereço eletrônico da CGSI - cgsi@saude.gov.br, e com o assunto "Solicitação de Reprocessamento").

# <span id="page-20-0"></span>Organização da Oferta

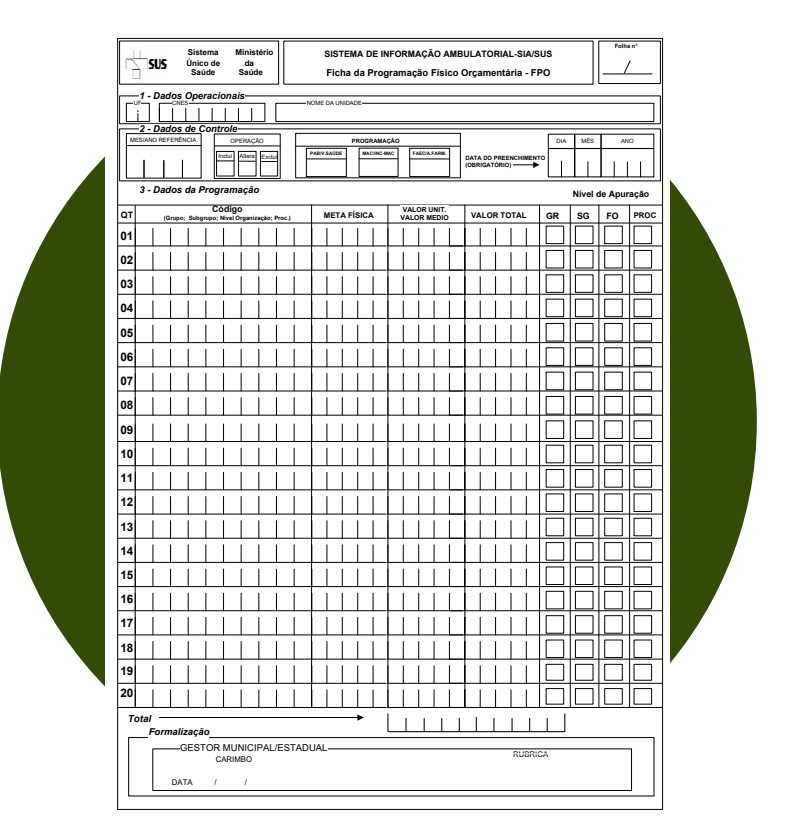

Vale ressaltar a importância do gestor registrar na **Ficha de Programação Orçamentária (FPO)** a programação física e orçamentária ambulatorial, dos estabelecimentos de saúde, tanto o LRPD quanto a Unidade de Saúde que atende o usuário.

A programação deve estar coerente com o cálculo da capacidade instalada, a Programação Pactuada e Integrada (PPI) e baseada em contrato/ convênio com o SUS. Isto é importante, pois, se o gestor não programar os procedimentos, a produção será rejeitada e poderá ocasionar a suspensão do repasse. Cada estabelecimento de saúde possui uma FPO.

# <span id="page-21-0"></span>Divergência da "produção enviada" e "produção apresentada"

O município envia a produção laboratorial para o SIA. Essa produção é denominada **"apresentada"**.

A produção **"aprovada"** é aquela na qual o sistema retira glosas\* e considera a quantidade real aprovada pelo sistema.

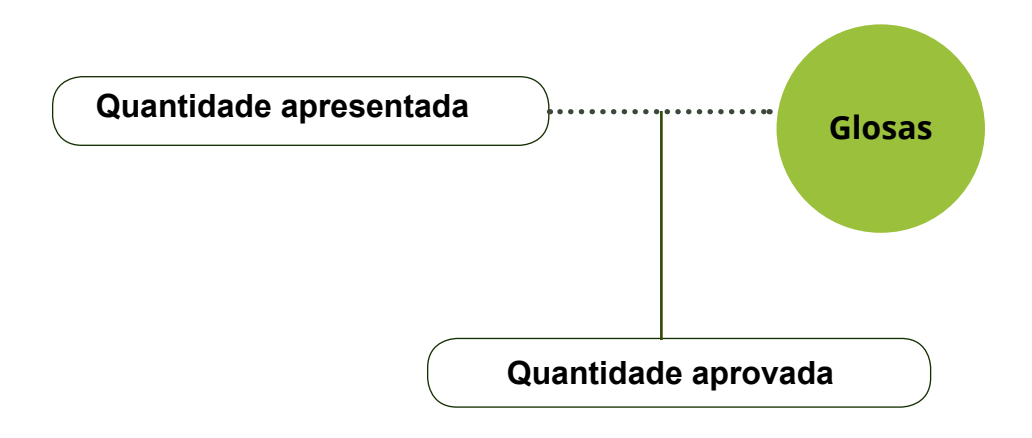

**\*Glosa:** Diz respeito às informações duplicadas ou incompletas que ocasionam na invalidação das produções e/ou dados enviados ao sistema.

**Lembrete:** O gestor local deve monitorar mensalmente o SIA e verificar as produções, tanto a "apresentada" quanto "aprovada", possibilitando assim, correções das inconsistências (Portaria de Consolidação nº 1, de 28 de setembro de 2017).

# <span id="page-22-0"></span>Recursos financeiros destinados ao LRPD

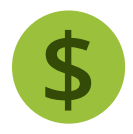

Atualmente o pagamento de custeio mensal do LRPD é realizado de acordo com a faixa de produção que o município foi credenciado. Existem 4 faixas de produção:

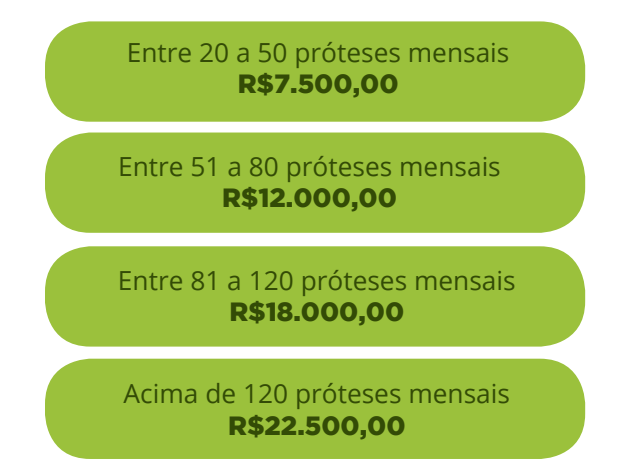

### Incentivos a Ações Específicas e Estratégicas

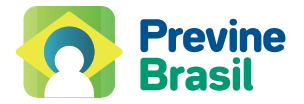

Desde a publicação da Portaria do Programa Previne Brasil pela **Portaria nº 2.979, de 12 de novembro de 2019**, o componente de Saúde Bucal, incluindo o LRPD, passou a ser considerado como **"Incentivo para Ações Estratégicas"**.

Os incentivos para ações estratégicas abrangem características específicas de acordo com a necessidade de cada município ou território. Esses incentivos contemplam a implementação de programas, estratégias e ações que refletem na melhoria do cuidado na APS e na Rede de Atenção à Saúde.

# <span id="page-23-0"></span>Consulta de recursos destinados ao LRPD

### Os gestores conseguem visualizar

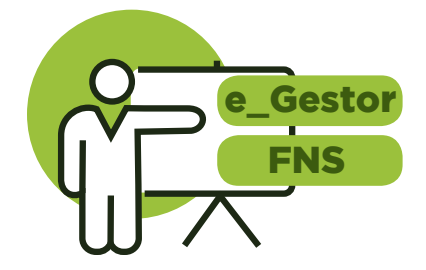

Há duas fontes de informação quanto ao repasse de incentivo financeiro do LRPD: e-Gestor e Fundo Nacional de Saúde-FNS. Adiante, iremos demonstrar como obter informação em ambos os locais

A partir da competência financeira fevereiro de 2018, os recursos destinados ao custeio mensal dos LRPD passaram a ser financiados e repassados pela Atenção Primária à Saúde.

**Fontes:** Portaria nº 692, de 21 de março de 2018, Portaria nº 1.230, de 11 de junho de 2018.

### **e-Gestor**

**Clique no site do e-Gestor** >Relatórios públicos> Financiamento APS> Pagamento APS **1**

#### **Insira as seguintes informações ao chegar na página do Pagamento APS: 2**

- UF
- Município
- Competências
- Após essa ação, clique em *download* e irá abrir um documento em formato *excel*, selecione a aba **Ações Estratégicas** e o recurso do LRPD estará visível. **3**

Caso o valor esteja zerado, pode ser decorrente de uma suspensão, não existência de um credenciamento ou até mesmo não atualização do sistema.

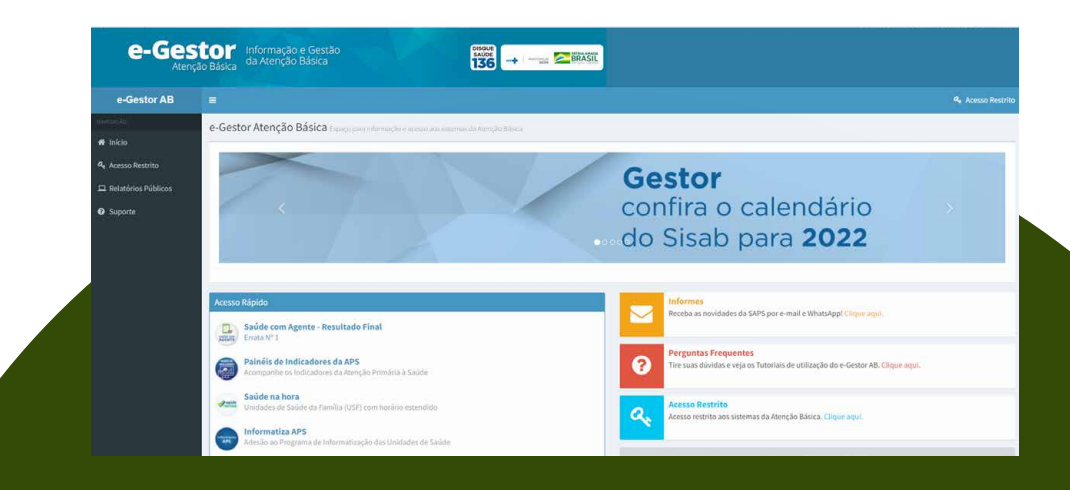

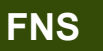

**1**

**3**

### **Clique no site do FNS > Consultas e repasses > Consulta detalhada de pagamento**

#### **Insira as seguintes informações ao chegar na página Consulta detalhada de pagamento**: **2**

- Ano
- Mês
- Tipo de consulta: Fundo a fundo
- Bloco: Manutenção das ações e Serviços Públicos de Saúde (Custeio)
- Grupo Atenção Básica
- Estado e município

Clique em **consultar > detalhar**

Selecionar > Fundo Municipal de Saúde > Ação detalhada : Incentivo para ações estratégicas

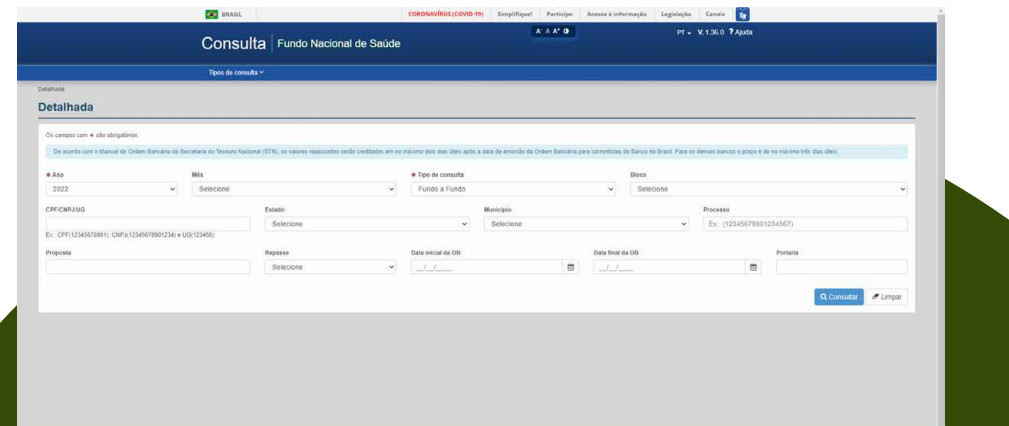

# <span id="page-26-0"></span>Suspensão e Descredenciamento

### Suspensão

Com base na Portaria de Consolidação n°6 de 2017, o não envio de informação mensal, por parte da gestão, referente à produção de próteses dentárias, por 3 (três) competências consecutivas, pode ocasionar suspensão dos recursos

### Descredenciamento

O descredenciamento pode ocorrer de forma voluntária no caso do município não querer mais o serviço. Assim o gestor municipal entra no sistema e-Gestor e solicita ação que será atendida por meio de Portaria específica.

Há casos em que a não apresentação de produção pelo preríodo de 6 meses, conforme Portaria de Consolidação n°6 de 2017, o Ministério da Saúde por meio das suas atribuições descredencia a estratégia por não cumprimento dos requisitos mínimos.

# <span id="page-27-0"></span>Devolução de recursos oriundos do LRPD

Em alguns casos, o Ministério da Saúde ,ao descredenciar o LRPD, pode solicitar devolução do recursos destinados à estratégia. Neste caso orienta-se que o gestor local proceda conforme especifica a portaria que descredencia o município. Veja abaixo um esquema sobre a questão:

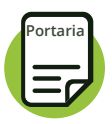

Portaria Ministerial descredencia e solicita devolução do recurso

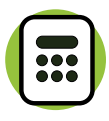

Por meio da calculadora do TCU o gestor local verifica o valor da devolução com correção

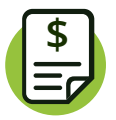

Após o cálculo do valor, proceder para emissão de GRU, conforme orientações do Fundo Nacional de Saúde

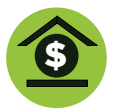

Pagamento da GRU na unidade bancária

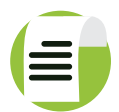

Envio do comprovante para o Ministério da Saúde

### **Para saber mais clique:**

[Fundo Nacional de Saúde-FNS](https://portalfns.saude.gov.br/) https://portalfns-antigo.saude.gov.br/servicos/1257-emissao-de-gru

### MINISTÉRIO DA SAÚDE SECRETARIA DE ATENÇÃO PRIMARIA A SAUDE DEPARTAMENTO DE SAÚDE DA FAMÍLIA COORDENAÇÃO-GERAL DE SAÚDE BUCAL

Esplanada dos Ministérios, Bloco G, Edifício Sede 7º Andar. CEP: 70.058-900 Tel.: (61) 3315-9145 e-mail: [cosab@saude.gov.br](mailto:cosab%40saude.gov.br?subject=)

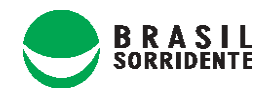

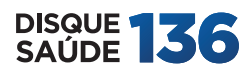

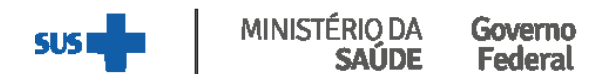